## **Submitting a Change in Status Request**

**NOTE:** You have 30 days from the date the status change was effective to make any eligible changes to your benefits enrollment.

The following are requirements for coverage changes related to qualifying events including changes in family and/or job status: If you are adding dependents as a result of your qualifying event, you must complete the attached dependent verification worksheet(s) and provide proof of eligibility or their enrollment will not be accepted or processed.

All proper documentation and additional forms must be submitted at the time of submission (marriage license, divorce decree, spouse's employer statement, proof of new coverage, etc.)

Medical options may be changed only if certain circumstances apply; for example, changing from \$1500 Deductible Option to \$900 Deductible Option. See "Changing Your Benefit Options" section of the Benefits Handbook. (Page 11)

All changes must be consistent with the qualifying event. See the "Changing Your Benefits Options" section of the Benefits Handbook for details. (Page 11)

Any changes to the Dependent Care Reimbursement accounts must include the date the contribution is to begin or change.

### **Return all required documentation and dependent verification worksheets to:**

**Human Resources Customer Service** One Corporate Plaza 3520 N.W. 58th Street Oklahoma City, OK 73112 405-945-4480 FAX

If you have questions about your benefits or how to complete this form, please contact Human Resources Customer Service at 405-949-4045 or your local Human Resources office.

# **Employee – How to Submit a Change in Status Request**

### **Overview:**

You have 30 days to submit benefit elections as a new hire or following a life event. To get more information about life events, visit the "Benefits" section on HRanytime.

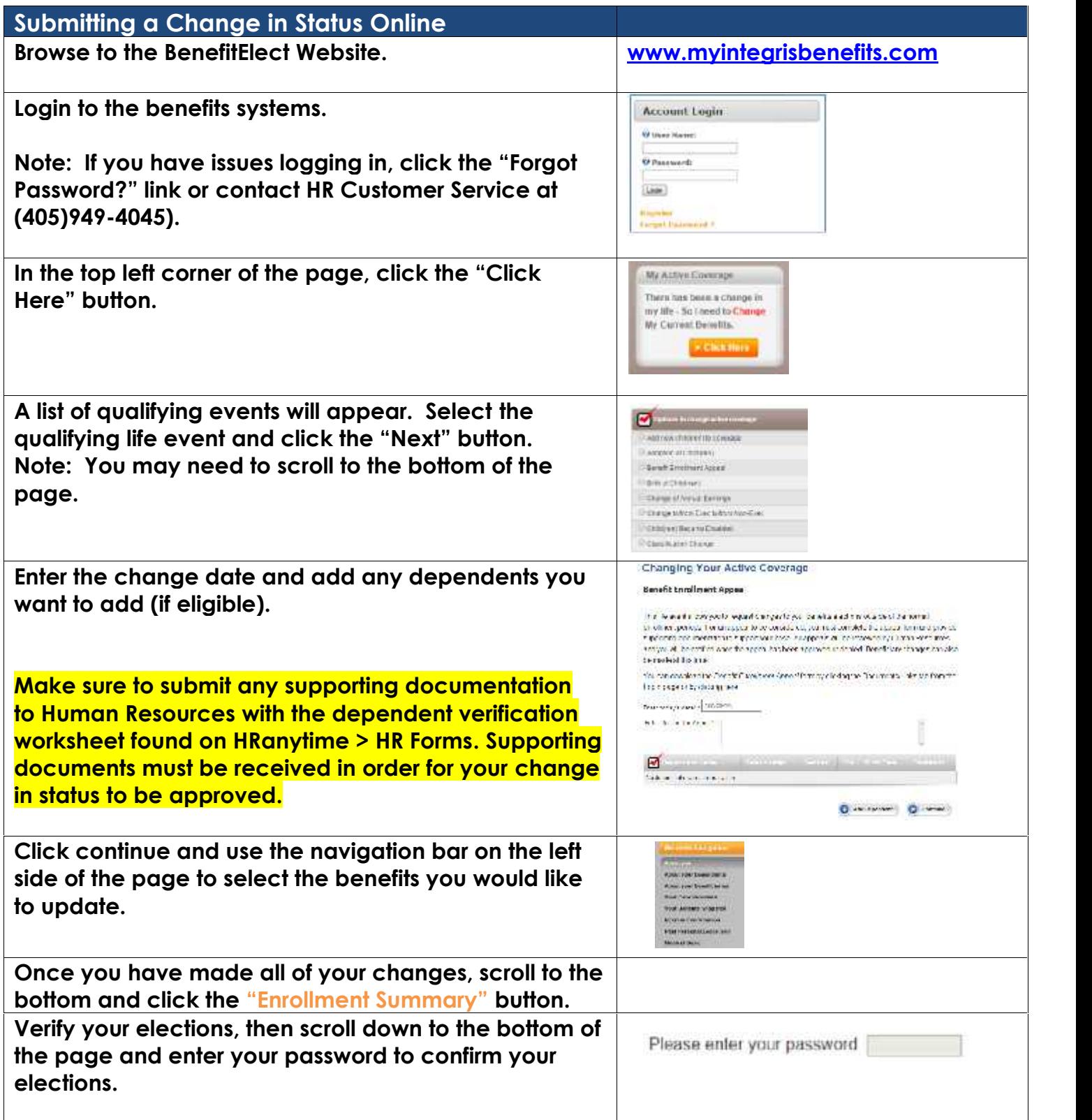

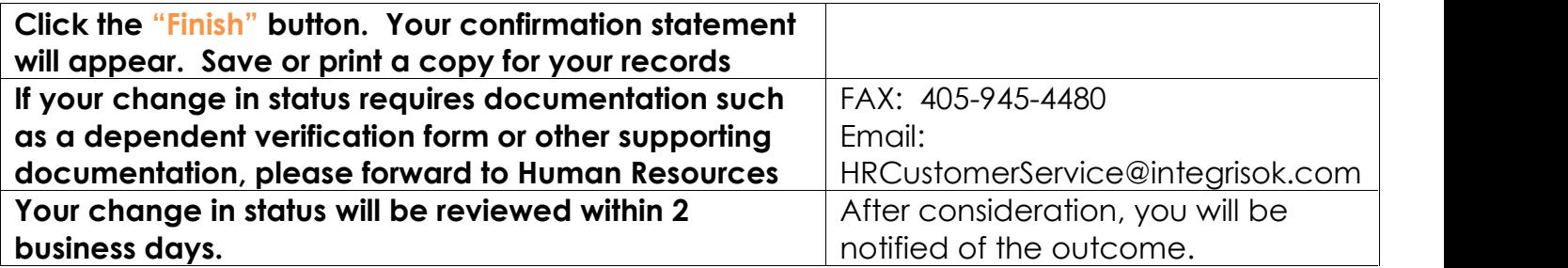

### **Reminder: The following may be needed in order to approve your enrollment**

Documentation of Qualifying Event Dependent Verification Forms (if adding new dependents) Documentation for Dependents (if adding new dependents) Link to Dependent Verification Forms for Spouse and Child